# Leveraging DLM Processors

#### JA-SIG 2009 Conference, Dallas Monday, March 2, 2009, 2:00PM-3:00PM

## Tim Carroll University of Illinois

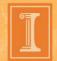

### **Our JA-SIG Background**

- Working with uPortal for 4+ years
- First 2 years were exploring Portals in general and completing uPortal proof-of-concept
- First Production Implementation 1+ year ago

## **Our JA-SIG Background**

- Rolled out to Incoming Students Fall 2008
- Recently Opened Portal to All Students
  - my.illinois (Urbana-Champaign Campus)
  - my.uic (Chicago Campus)
  - my.uis (Springfield Campus in progress)
- We are using uPortal 2.6.1 with patches
- We hope to migrate to uPortal 3.x later this year

# Agenda

- Structures, themes, skins. Now processors?
- How do DLM processors change things?
- What is new?
- What remains the same?
- How are DLM processors useful?

# Agenda

- The rendering pipeline is very powerful and somewhat complicated. We will not cover <u>ALL</u> the pieces in this session
- However, I will highlight several pieces of the pipeline as they relate to DLM processors
- How many people are familiar with the rendering pipeline? DLM processors?

# The Rendering Pipeline

(a simplified view)

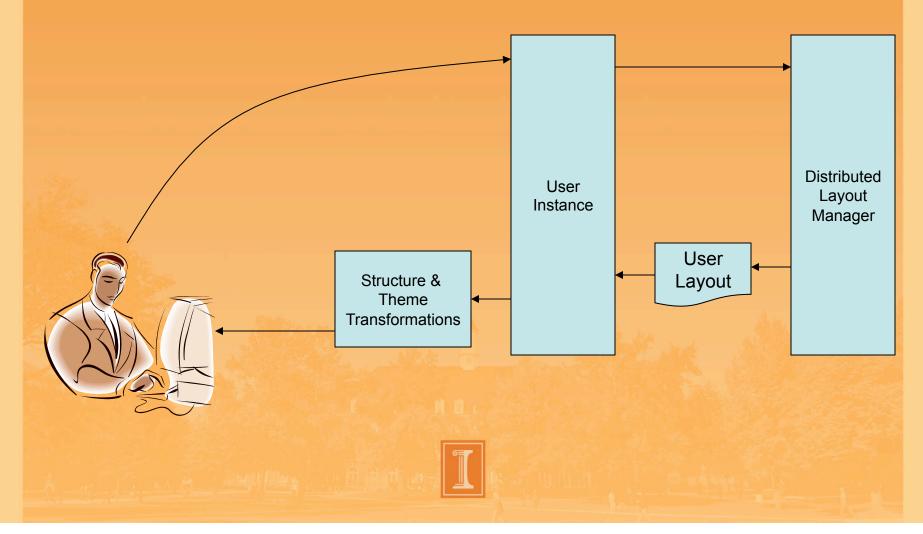

# You don't have to Change!

#### The processors simply add opportunity

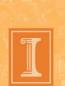

## uPortal layouts

- Layout pulled from database as hierarchy of folders and channels
- The structure transform filters the layout, rewriting it to be more representative of the page... Header, Navigation, Content, Footer
- The theme transform converts the filtered layout to markup like HTML or WML

## **Still Leverage Classic Interactions**

- Communicate with layout manager to maintain state etc.
- How many people have modified the structure and/or theme XSLTs?
- How many people are familiar with these classics interactions?

//Set the value of structure or theme stylesheet parameter uP\_sparam={pName}&{pName}={pValue} uP\_tparam={pName}&{pName}={pValue} //Set value(s) of structure folder or channel attribute(s) uP\_sfattr={aName}&{aName}\_folderId={ID}&{aName}\_value={aValue} uP\_scattr={aName}&{aName}\_channelId={ID}&{aName}\_value={aValue} //Set value(s) of theme channel attribute(s) uP\_tcattr={aName}&{aName}\_channelId={ID}&{aName}\_value={aValue}

#### **Business as Usual**

- All this stuff is still good to know... it still applies
- In fact, in many cases, you still use these techniques to train the structure and theme to react to DLM processors
- If you don't use DLM processors, then it is business as usual... they are not required
- However, you should be aware of what they can do
- They may come in handy someday

# They have for us!

- Accessibility very important at our university (making it usable or more usable to EVERYONE)
- Our proof-of-concept, produced an accessible theme using ALM and integrated modes
- This set an expectation with our Steering Team
- Shortly after, uPortal adopted DLM as the future direction
- This was a good (no great) decision
- But, it was a scary announcement from our standpoint

# We had Work to Do

- We wanted to move to DLM to leverage the benefits
- We did not want to lose the theme development and accessibility work
- Much of which relied upon the integrated modes model, where customizations were made inline
- The user moved portlets around the screen rather than...

# We had Work to Do

 The out-of-box DLM theme was not accessible and it was not at all like integrated modes

| Nev Columa | Select Column         | e Select Column | Nav Column |
|------------|-----------------------|-----------------|------------|
|            | Announcements         |                 |            |
|            | New Channel Athletics | New Chantel     |            |
|            |                       |                 |            |

## Processors to the Rescue

- DLM Processors Allowed us to accomplish this quickly
- We developed processors to support the integrated modes model
- What do I mean by Integrated Modes?

# **Integrated Modes Demonstration**

#### **View Mode**

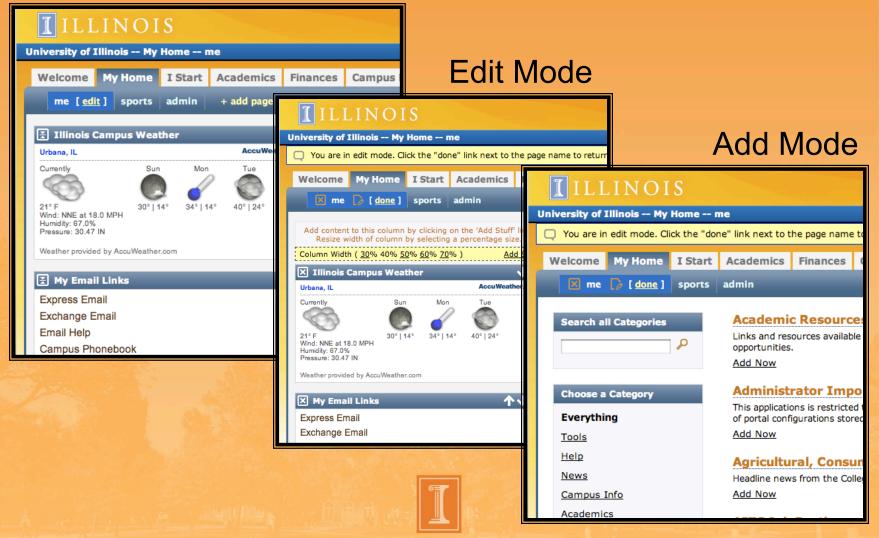

# The Rendering Pipeline with Processors

#### (a simplified view)

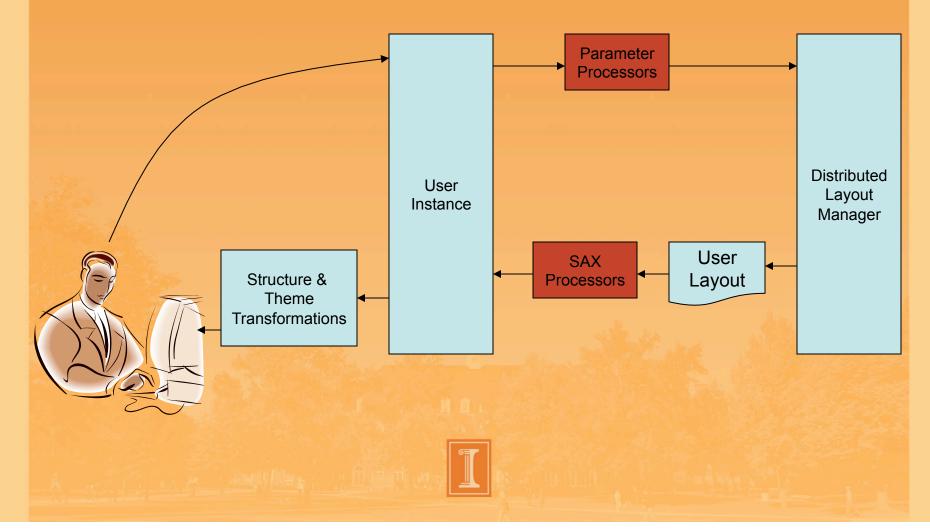

- Step 1 Implement one or more Interfaces
  - Processors must implement IParameterProcessor and/or ISAXProcessor
  - IParameterProcessor is a URL handler that gives you access to current user info through the setResources(...) and processParameters(...) methods
  - ISaxProcessor implementations can take part in modifications to the SAX event stream to cause temporary modifications to layout using the getCacheKey() and getContentHandler(...) methods

- Step 1 Implement one or more Interfaces
  - Processors can also <u>ALSO</u> implement IOptionalProcessor
  - This interface must be implemented in conjunction with another DLM processor interface
  - It allows a processor to automatically remove itself from being the currently selected optional processor when it has completed its processLayoutParameter tasks using the isFinished() method
  - Otherwise, a second request has to be made to disable it

#### Step 2 – Reference the Implementation

- Spring Configured in properties/dlmContext.xml
- Fixed Processors run every time the rendering pipeline cycles (every user request to uPortal)
- Optional Processors run only when invoked through the theme using the spring defined method key (explained on subsequent slides)

#### <!-- format -->

#### <beans>

<bean id='dlmProcessingPipe'</pre>

class="org.jasig.portal.layout.dlm.processing.ProcessingPipe singleton="false">

<property name="fixedProcessors">...</property> <property name="optionalProcessors">...</property>

</bean>

</beans>

Step 2 – Reference the Implementation
 Configuring Fixed Processors

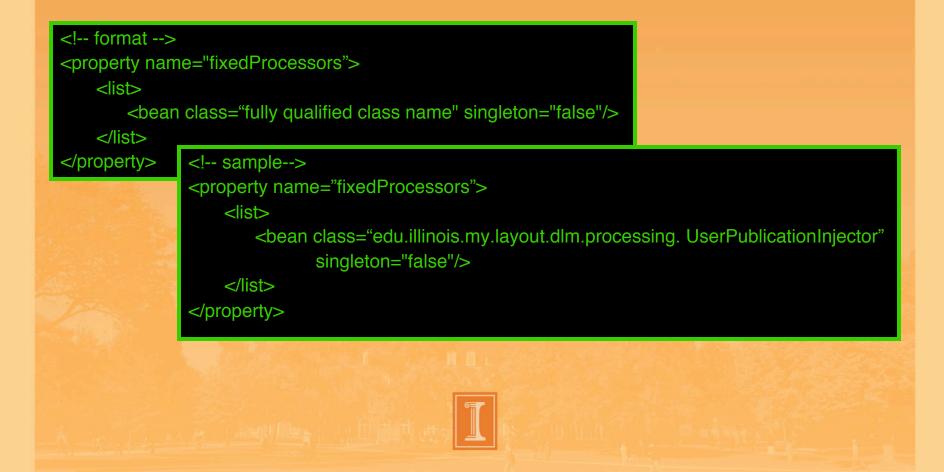

Step 2 – Reference the Implementation
 Configuring Optional Processors:

| format                                                                       |                                                                                                    |
|------------------------------------------------------------------------------|----------------------------------------------------------------------------------------------------|
| <property name="opt&lt;/th&gt;&lt;th&gt;tionalProcessors"></property>        |                                                                                                    |
| <map><br/><entry <br="" key="souted&lt;br&gt;&lt;bean class="></entry></map> | me key"><br>'fully qualified class name" singleton="false"/>                                                                                             |
|                                                                              | sample                                                                                                    |
|                                                                              | <property name="optionalProcessors"> </property>                                                                                                    |
|                                                                              | <map><br/><entry key="nodeRemove"><br/><bean <br="" class="edu.illinois.my.layout.dlm.processing.NodeRemove">singleton="false"/&gt;</bean></entry></map> |
|                                                                              |                                                                                                    |
|                                                                              |                                                                                                    |
|                                                                              |                                                                                                    |
|                                                                              |                                                                                                    |

 Step 3 – Modify the theme.xsl to call optionalProcessors

|  | {parmValue}><br>clickable invokation | =<br>}&uP_dImParm{parmName}=                                                                                                    |
|--|--------------------------------------|----------------------------------------------------------------------------------------------------|
|  |                                      | sample<br><a <br="" class="deletePage" href="{\$baseActionURL}?&lt;br&gt;uP_dlmPrc=nodeRemove&amp;uP_dlmParm_remove_target={@ID}">title="Remove Page"&gt;<br/><img <br="" class="domroll {\$page-remove-icon-hot}"/>height="16" width="16" alt="Remove Page"<br/>src="{\$page-remove-icon}"/&gt;<br/></a> |
|  |                                      |                                                                                                    |

 OR Step 3 – Modify the structure.xsl and/or theme.xsl to react to SAX style processors that temporary layout modifications the layout.

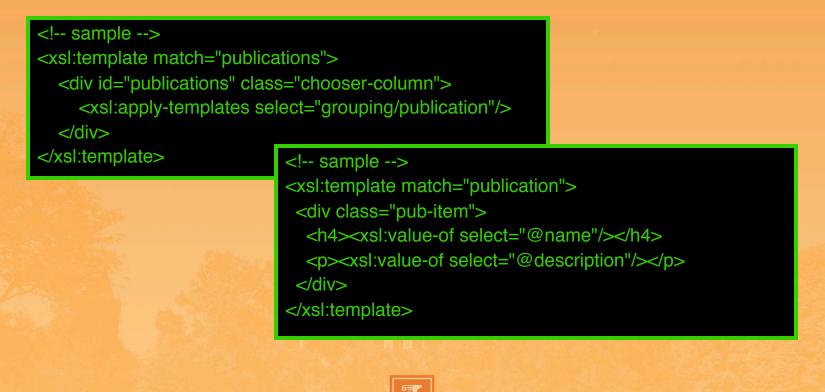

# In Our Integrated Modes Edit Example

| ILLINOIS                                                                                                    |                                                                                                    |  |  |  |  |
|----------------------------------------------------------------------------------------------------|----------------------------------------------------------------------------------------------------|--|--|--|--|
| University of Illinois My Home me                                                                                         | Hi, Timothy ( <u>Help</u>   <u>Logout</u> )                                                                                                    |  |  |  |  |
| You are in edit mode. Click the "done" link next to the page name to return to the regular page view.                     |                                                                                                    |  |  |  |  |
| Welcome My Home I Start Academics Finance                                                                                 | ces Campus Life ITPro                                                                                                    |  |  |  |  |
| 🔀 me [ done ] sports admin                                                                                                |                                                                                                    |  |  |  |  |
| Add content to this column by clicking on the 'Add Stuff' link.<br>Resize width of column by selecting a percentage size. | Add content to this column by clicking on the 'Add Stuff' link.<br>Resize width of column by selecting a percentage size.                                                                                                    |  |  |  |  |
| Column Width ( <u>30%</u> 40% <u>50%</u> <u>60%</u> <u>70%</u> ) <u>Add Stuff</u>                                         | Column Width ( <u>30% 40% 50% 60% 70</u> % ) <u>Add Stuff</u>                                                                                                    |  |  |  |  |
| Illinois Campus Weather     ↓ →       Urbana, IL     AccuWeather.com*       Currently     Sun     Mon                     | ➢ Portal Announcements ✓ ↓ Send us feedback about My.Illinois!                                                                                                    |  |  |  |  |
| 17° F 30°   14° 34°   14° 40°   24°                                                                                       | [Mon, 02 Feb 2009 16:00:00 GMT]<br>Please take a moment to let us know more about how you use this site, what you would like to see<br>added, and how we can make My.Illinois better for users. This survey will be available for a limited<br>time, but use the 'Feedback' link at the bottom to send us your comments anytime. |  |  |  |  |
| Wind: N at 13.0 MPH<br>Humidity: 74.0%<br>Pressure: 30.51 IN                                                              | New look, new features for My.Illinois<br>[Thu, 29 Jan 2009 14:00:00 GMT]                                                                                                    |  |  |  |  |
| Weather provided by AccuWeather.com                                                                                       | My.Illinois received a major upgrade. New designs and colors were implemented along with new<br>features allowing users to control font sizes and browser width. Enhancements were also made to                                                                                                    |  |  |  |  |
| ⊠ My Email Links ヘイナ→                                                                                                    | the Add Stuff pages, organizing the list of available portlets and including a search feature.                                                                                                    |  |  |  |  |
| Express Email                                                                                                    |                                                                                                    |  |  |  |  |
| Exchange Email                                                                                                    | 🔀 Campus Announcements 🗧 🗲 🛧                                                                                                    |  |  |  |  |
| Email Help                                                                                                    | New index of summer programs for youth                                                                                                    |  |  |  |  |
| Compus Bhonohook                                                                                                    | New index of summer programs for youth                                                                                                    |  |  |  |  |

T

# In Our Integrated Modes Edit Example

- Provided ALM style user customizations
- These are parameter style
- Require a dlmPrc request from the theme
- The processor is called before the layout is retrieved again
- Changes made are reflected when it rerenders to the user through typical cycle

# In Our Add Content Example

| ILLINOIS                          |                                                                                                    |                            |
|-----------------------------------|----------------------------------------------------------------------------------------------------|----------------------------|
| University of Illinois My Home ·  | imothy ( <u>Help</u>   <u>Logout</u> )                                                                                                    |                            |
| You are in edit mode. Click the " |                                                                                                    |                            |
| Welcome My Home I Sta             | Academics Finances Campus Life ITPro                                                                                                    |                            |
| 💌 me 🕞 [ <u>done</u> ] sport      | admin                                                                                                    |                            |
| Search all Categories             | Academic Resources Links Links and resources available to students for academic-related assistance and opportunities. Add Now                        |                            |
| Choose a Category                 | Administrator Import Export                                                                                                    |                            |
| Everything                        | This applications is restricted to portal administrative staff. It allows real-time manipulation<br>of portal configurations stored in the database. |                            |
| Tools                             | Add Now                                                                                                    |                            |
| Help                              | Agricultural, Consumer and Environmental Sciences                                                                                                    |                            |
| <u>News</u>                       | Headline news from the College of ACES at the University of Illinois                                                                                 |                            |
| <u>Campus Info</u>                | Add Now                                                                                                    |                            |
| Academics                         | AITS Job Postings                                                                                                    |                            |
| Sports                            | Current AITS job openings                                                                                                    |                            |
|                                   | Add Now                                                                                                    |                            |
|                                   | Alumni Association                                                                                                    |                            |
|                                   | The most up-to-date news and events from the UI Alumni Association.                                                                                  |                            |
|                                   | Add Now                                                                                                    |                            |
|                                   | More Stuff:                                                                                                    |                            |
|                                   | 1 2 3 4 5 6 7 8 9 10 11 12 13 14 15 16 17 18 19 20 21                                                                                                |                            |
| mylllinois2                       |                                                                                                    | CITES Help Desk   Feedback |

#### <u>In Our Add Content Example</u>

- iGoogle like add stuff functions publication list, category filter, and portlet search are all done with processors
- Combines SAX and Parameter style
- Publication content is injected into layout before it gets to structure transform
- Requires changes to the structure and the theme to train them how to use the new injected tags (<category>, <publication>, etc)

## The Power of Open Source

- It's open source!
- You could always customize and accomplish what you needed
- Yes. But,
- Before you had to change the core of the framework
- This was a nightmare during upgrades

#### now it's easier...

# The Power of Pluggable Open Source

- Now, you can create pluggable stand-alone extensions
- These port from one version to another in a snap
- And, like portlets we can share them

## The Power of Pluggable Open Source

- NodeMoveToPreviousParent
- NodeMoveToNextParent
- NodeMoveToPreviousSibling
- NodeMoveToNextSibling
- NodeWidthSetPercent
- NodeWidthDecreasePercent
- NodeWidthEqualizePercent
- NodeWidthIncreasePercent

- UserPublicationInjector
- UserDockStateInjector
- UserDockStateFilter
- NodeEditRename
- NodeRemove
- NodeFnameZoom
- NodeAddContent
- NodeAddContainer

# **Important References**

- The uP Architecture Overview: <u>http://www.ja-sig.org/wiki/display/UPC/</u> <u>uPortal+Architecture+Overview</u>
- The DLM Administrator Guide: <u>http://www.ja-sig.org/wiki/display/UPM/</u> <u>02+DLM+Administration+Guide</u>
- The uP Sandbox Integrated Modes Theme: <u>http://www.ja-sig.org/issues/browse/UPT-315</u>
- Mark Boyd's Slides from the Denver: <u>http://www.ja-sig.org/wiki/download/</u> <u>attachments/6063795/DlmSummer2007.ppt</u>

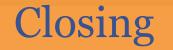

#### These slides will be on the conference website

Q & A

#### Share Experiences and Ideas

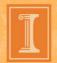